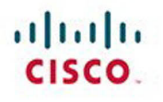

# **CCNP Routing** and Switching **SWITCH 300-115 Quick Reference**

Denise Donohue

**Cisco Press** 

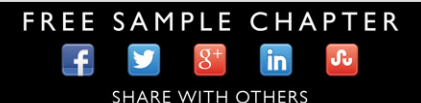

# CON

# Routing and Switching SWITCH 300-115 Quick Reference

Denise Donohue, CCIE No. 9566

**Cisco Press**

800 East 96th Street Indianapolis, Indiana 46240 USA

#### **CCNP Routing and Switching SWITCH 300-115 Quick Reference**

Denise Donohuet

Copyright © 2015 Pearson Education, Inc.

Published by: Cisco Press 800 East 96th Street Indianapolis, IN 46240 USA

All rights reserved. No part of this book may be reproduced or transmitted in any form or by any means, electronic or mechanical, including photocopying, recording, or by any information storage and retrieval system, without written permission from the publisher, except for the inclusion of brief quotations in a review.

Printed in the United States of America

First Printing November 2014

ISBN-13: 978-0-13-392949-2

ISBN-10: 0-13-392949-3

#### **Warning and Disclaimer**

This book is designed to provide information about networking. Every effort has been made to make this book as complete and as accurate as possible, but no warranty or fitness is implied.

The information is provided on an "as is" basis. The authors, Cisco Press, and Cisco Systems, Inc. shall have neither liability nor responsibility to any person or entity with respect to any loss or damages arising from the information contained in this book or from the use of the discs or programs that may accompany it.

The opinions expressed in this book belong to the author and are not necessarily those of Cisco Systems, Inc.

#### **Trademark Acknowledgments**

All terms mentioned in this book that are known to be trademarks or service marks have been appropriately capitalized. Cisco Press or Cisco Systems, Inc., cannot attest to the accuracy of this information. Use of a term in this book should not be regarded as affecting the validity of any trademark or service mark.

**Publisher** Paul Boger

**Associate Publisher** Dave Dusthimer

**Business Operation Manager, Cisco Press** Jan Cornelssen

**Executive Editor** Brett Bartow

**Managing Editor** Sandra Schroeder

**Development Editor** Marianne Bartow

**Senior Project Editor** Tonya Simpson

**Copy Editor** Paula Lowell

**Technical Editor** Sean Wilkins

**Editorial Assistant** Vanessa Evans

**Cover Designer** Mark Shirar

**Composition** Studio Galou

**Indexer** Brad Herriman

**Proofreader** Megan Wade-Taxter

#### **Special Sales**

For information about buying this title in bulk quantities, or for special sales opportunities (which may include electronic versions; custom cover designs; and content particular to your business, training goals, marketing focus, or branding interests), please contact our corporate sales department at corpsales@pearsoned.com or (800) 382-3419.

For government sales inquiries, please contact governmentsales@pearsoned.com.

For questions about sales outside the U.S., please contact international@pearsoned.com.

#### **Feedback Information**

At Cisco Press, our goal is to create in-depth technical books of the highest quality and value. Each book is crafted with care and precision, undergoing rigorous development that involves the unique expertise of members from the professional technical community.

Readers' feedback is a natural continuation of this process. If you have any comments regarding how we could improve the quality of this book, or otherwise alter it to better suit your needs, you can contact us through email at feedback@ciscopress.com. Please make sure to include the book title and ISBN in your message.

We greatly appreciate your assistance.

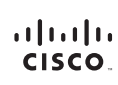

Americas Headquarters Americas Headquarters<br>Cisco Systems, Inc.<br>170 West Tasman Drive<br>San Jose, CA 95134-1706<br>USA USA<br>www.cisco.com<br>Tel: 408 526-4000<br>800 553-NETS (6387)<br>Fax: 408 527-0883

Asia Pacific Headquarters Asia Facility Freadque<br>Cisco Systems, Inc.<br>168 Robinson Road<br>#28-01 Capital Tower<br>Singapore 068912 www.cisco.com<br>Tel: +65 6317 7777<br>Fax: +65 6317 7799

Europe Headquarters Europe Headquarters<br>Cisco Systems International BV<br>Haarlerbergpark<br>Haarlerbergweg 13-19<br>1101 CH Amsterdam<br>The Netterlands<br>The Netterlands www-europe.cisco.com<br>Tel: +31 0 800 020 0791<br>Fax: +31 0 20 357 1100

Cisco has more than 200 offices worldwide. Addresses, phone numbers, and fax numbers are listed on the Cisco Website at www.cisco.com/go/offices.

@2007 Cisco Systems Inc. All rights reserved. CCVP the Cisco logo, and the Cisco Square Bridge logo are trademarks of Cisco Systems. Inc.: Changing the Way We Work, Live, Play and Learn is a service mark of Cisco exave visual and may may be used to the move who may be used to the construction of the may be used to the may be used to the second the second the second standard the second standard the second standard in the second stan iQ Net Readiness Scorecard, iQuick Study, LightStream, Linksys, MeetingPlace, MGX, Networking Academy, Network Registrar, Packet, PIX, ProConnect, RateMUX, ScriptShare, SlideCast, SMARTnet, StackWise, The Fastest Way to Increase Your Internet Quotient, and TransPath are registered trademarks of Cisco Systems, Inc. and/or its affiliates in the United States and certain other counters.

All other trademarks mentioned in this document or Website are the property of their respective owners. The use of the word partner does not imply a partnership relationship between Cisco and any other company, (0609R)

# **About the Author(s)**

**Denise Donohue**, CCIE No. 9566, is a senior solutions architect with Chesapeake NetCraftsmen. She has worked in IT since the mid-1990s. Focusing on network design since 2004, she has consulted on a wide range of networks, private and public, of all sizes, across most industries. She is author or co-author of numerous Cisco Press networking, voice, and design books. Denise lives in Maryland with her wonderfully patient and supportive husband, Kevin, and their two much less patient dogs.

#### **About the Technical Reviewer**

**Sean Wilkins** is an accomplished networking consultant for SR-W Consulting and has been in the field of IT since the mid-1990s, working with companies such as Cisco, Lucent, Verizon, and AT&T, as well as several other private companies. Sean currently holds certifications with Cisco (CCNP/CCDP), Microsoft (MCSE), and CompTIA (A+ and Network+). He also has a Master of Science in information technology with a focus in network architecture and design, a Master of Science in organizational management, a Master's Certificate in network security, a Bachelor of Science in computer networking, and Associates of Applied Science in computer information systems. In addition to working as a consultant, Sean spends most of his time as a technical writer and editor for various companies; check out his work at his author website: [www.infodispersion.com.](http://www.infodispersion.com)

#### **Contents at a Glance**

**How This Book Is Organized xi**

- **Chapter 1 LAN Switching Basics 1**
- **Chapter 2 VLANs 14**
- **Chapter 3 EtherChannels 27**
- **Chapter 4 Spanning Tree Protocol 35**
- **Chapter 5 First Hop Redundancy Protocols 57**
- **Chapter 6 InterVLAN Routing 72**
- **Chapter 7 Switch Security Features 85**
- **Chapter 8 Campus Network Design 102**

# <span id="page-6-0"></span>**Contents**

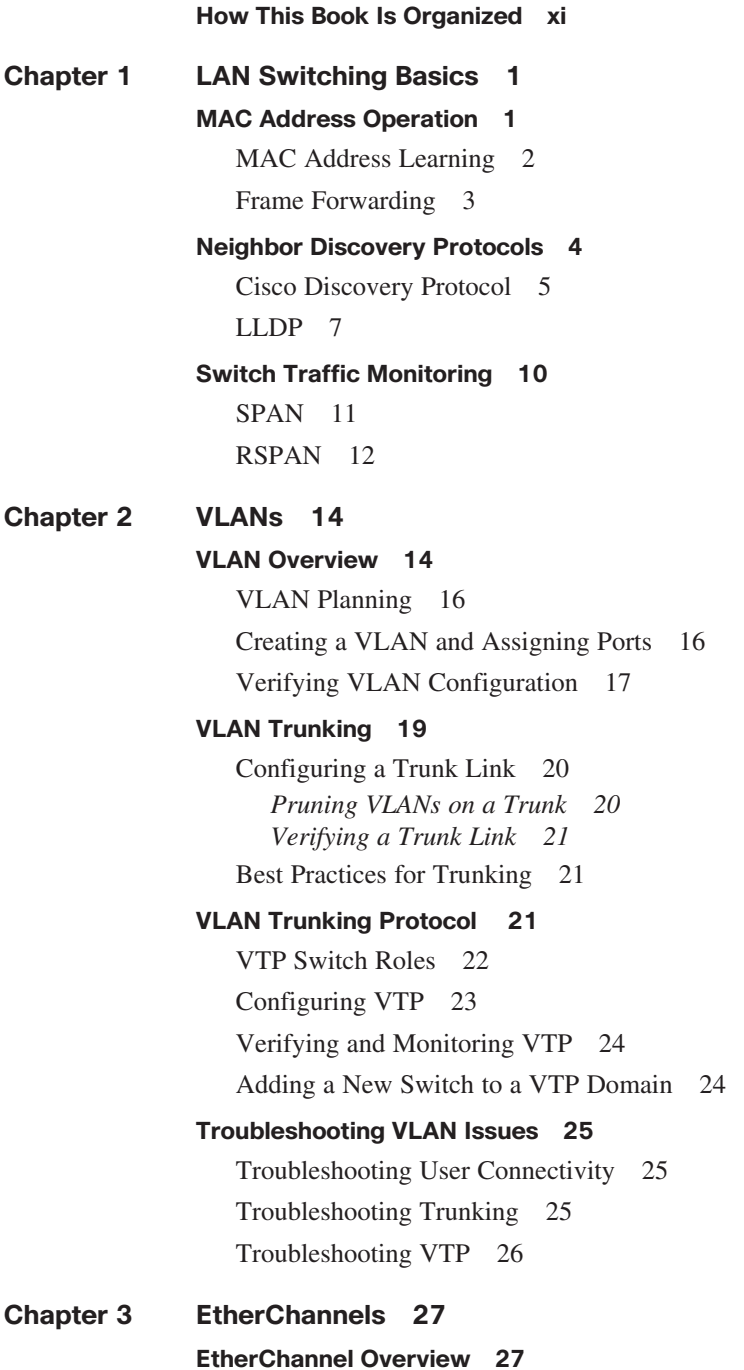

<span id="page-7-1"></span><span id="page-7-0"></span>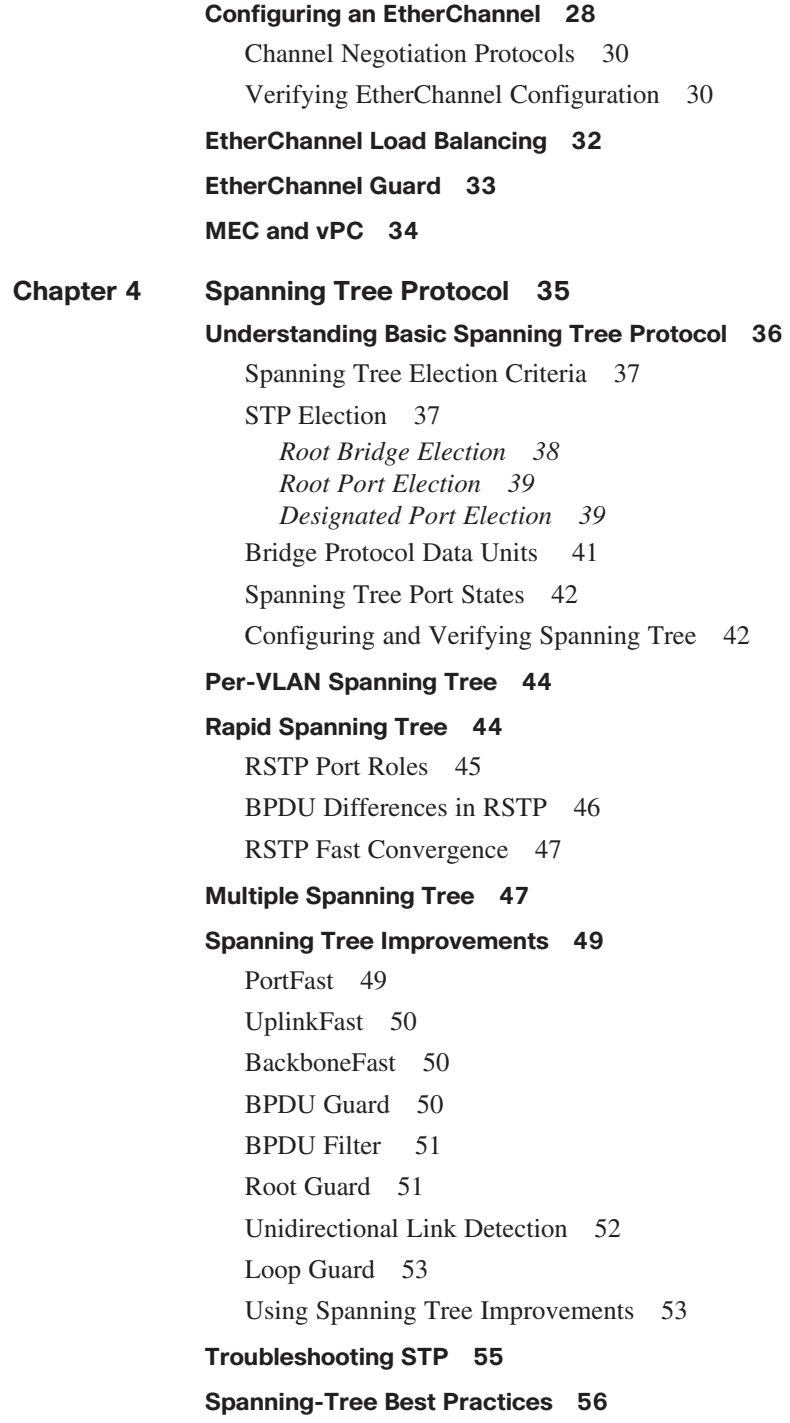

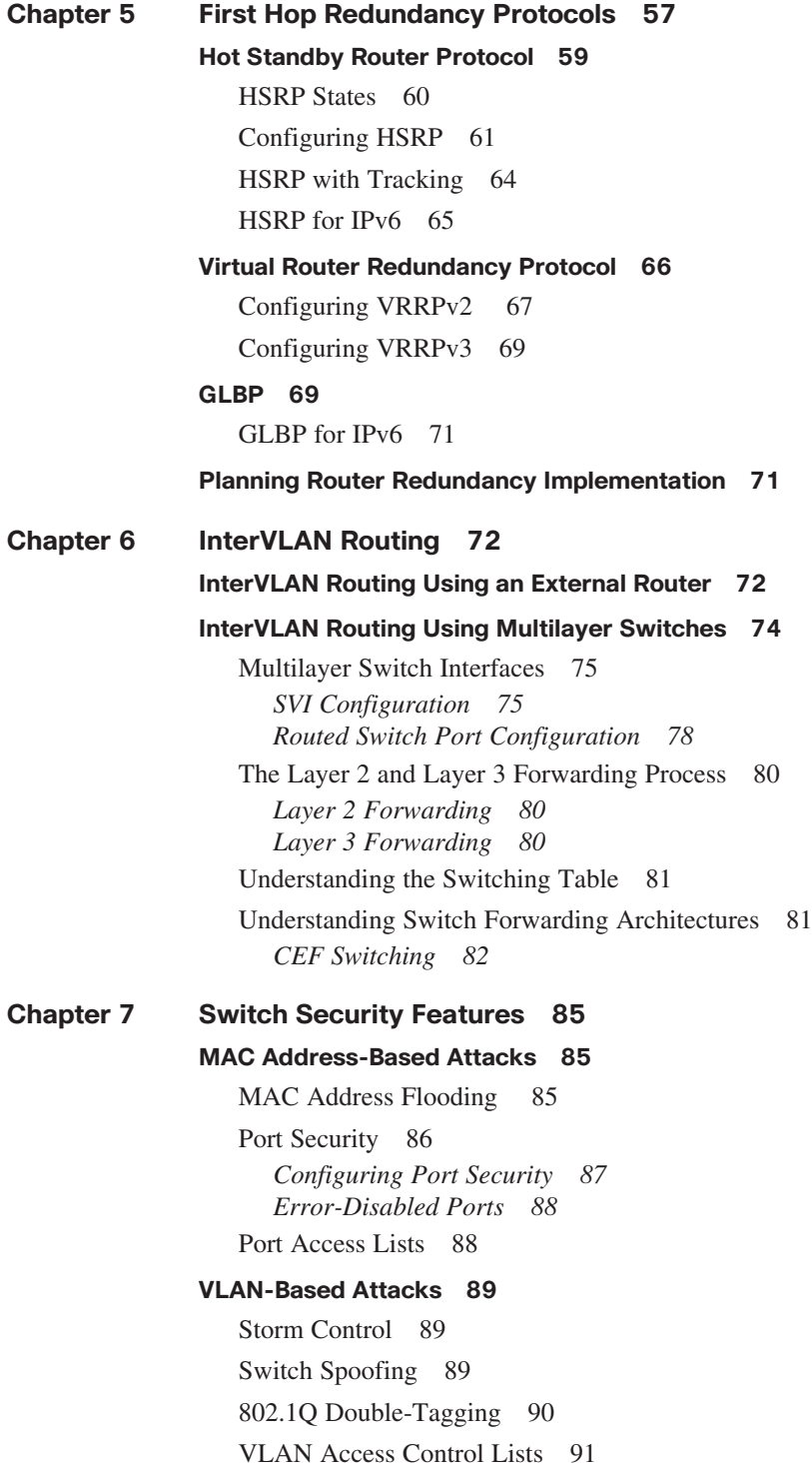

Private VLAN<sub>s</sub> 92 [Protected Ports 93](#page--1-2) **[Spoof Attacks 93](#page--1-4)** [DHCP Spoofing 93](#page--1-3) [IP Source Guard 94](#page--1-8) [ARP Spoofing and DAI 95](#page--1-2) **[Securing Your Switch 95](#page--1-3) [Using AAA 96](#page--1-8)** [RADIUS 97](#page--1-2) [TACACS+ 97](#page--1-4) [Configuring AAA 97](#page--1-3) *Local Authentication 97 RADIUS Authentication 97 TACACS+ Authentication 98 Configuring Authorization 99 Configuring Accounting 99 Verifying AAA Operation 100* [Port-Based Authentication 101](#page--1-2)

#### **[Chapter 8 Campus Network Design 102](#page--1-7)**

#### **[The Hierarchical Design Model 102](#page--1-8)**

[Core Layer 103](#page--1-3) *Small Network Design 104 Campus Network Design 104* [Network Traffic Flow 105](#page--1-2)

#### **[Planning a Network Implementation 106](#page--1-7)**

#### **[Resiliency and High Availability 107](#page--1-2)**

[Fast Failover and Convergence 107](#page--1-3) [Redundancy 108](#page--1-7) [Layer 2 versus Layer 3 Access Design 109](#page--1-2) [SSO, NSF, and ISSU 111](#page--1-2) [Virtual Switching System 112](#page--1-7) [Using Standalone Access Switches 112](#page--1-9)

# **Command Syntax Conventions**

The conventions used to present command syntax in this book are the same conventions used in the IOS Command Reference. The Command Reference describes these conventions as follows:

- Boldface indicates commands and keywords that are entered literally as shown. In actual configuration examples and output (not general command syntax), boldface indicates commands that are manually input by the user (such as a **show** command).
- *Italic* indicates arguments for which you supply actual values.
- $\blacksquare$  Vertical bars (I) separate alternative, mutually exclusive elements.
- $\blacksquare$  Square brackets ([ ]) indicate an optional element.
- Braces  $({ }$  }) indicate a required choice.
- $\blacksquare$  Braces within brackets ([ $\{ \}$ ]) indicate a required choice within an optional element.

#### <span id="page-11-0"></span>**[How This Book Is Organized](#page-6-0)**

- **Chapter 1, "LAN Switching Basics":** Chapter 1 reviews the basics of LAN switching and Layer 2 protocols such as CDP and LLDP. It includes traffic monitoring with SPAN and RSPAN and the use of SDM templates.
- **Chapter 2, "VLANs":** This chapter gives an overview of VLANs, along with port and VLAN roles. It covers 802.1Q trunking and VTP, including best practices, configuration, and troubleshooting.
- **Chapter 3, "EtherChannels":** The design, configuration, and troubleshooting of EtherChannels are covered in this chapter. This includes both Layer 2 and Layer 3 EtherChannels, load balancing, and features such as EtherChannel Misconfiguration Guard.
- **Chapter 4, "Spanning Tree Protocol":** Chapter 4 goes into detail on Spanning Tree, Rapid Spanning Tree, and Multiple Spanning Tree. It covers spanning-tree tuning mechanisms such as UDLD, Loop Guard, BackboneFast, and BPDU Guard. It also includes troubleshooting Spanning Tree and Spanning-Tree best practices.
- Chapter 5, "First Hop Redundancy Protocols": Chapter 5 looks at HSRP, VRRP, and GLBP. It describes their operation, the differences between them, and how to configure and tune them. It also includes using the three FHRPs with IPv6.
- Chapter 6, "InterVLAN Routing": Routing between VLANs using a router and a multilayer switch are covered in Chapter 6. Uses of SVIs and routed ports are discussed. This chapter additionally describes Layer 2 and Layer 3 switch forwarding processes and CEF operation and verification.
- Chapter 7, "Switch Security Features": This chapter is concerned with ways in which the LAN might be attacked and its security compromised. It covers four types of attacks: MAC address attacks, VLAN-based attacks, spoofing attacks, and attacks against the switch itself. Prevention techniques are shown for each type of attack. The chapter additionally discusses using AAA.
- Chapter 8, "Campus Network Design": Chapter 8 covers design considerations for small, medium, and large campuses. It describes the benefits of high availability and how to achieve network resiliency through thoughtful network design. It also examines the role of features such as SSO, NSF, ISSU, VSS, and Stackwise in creating a stable, reliable network.

*This page intentionally left blank* 

# **CHAPTER 3**

# **[EtherChannels](#page-6-0)**

# <span id="page-13-1"></span><span id="page-13-0"></span>**[EtherChannel Overview](#page-6-0)**

An EtherChannel is a method of combining several physical links between switches into one logical connection. This is typically used when you need increased bandwidth between switches and also provides link redundancy. As illustrated in Figure 3-1, Spanning Tree normally blocks redundant links to avoid loops; EtherChannels circumvent that and enable load balancing across those links. A logical interface called the *Port Channel interface*  is created. Spanning Tree then acts as if the port channel interface were a single physical interface.

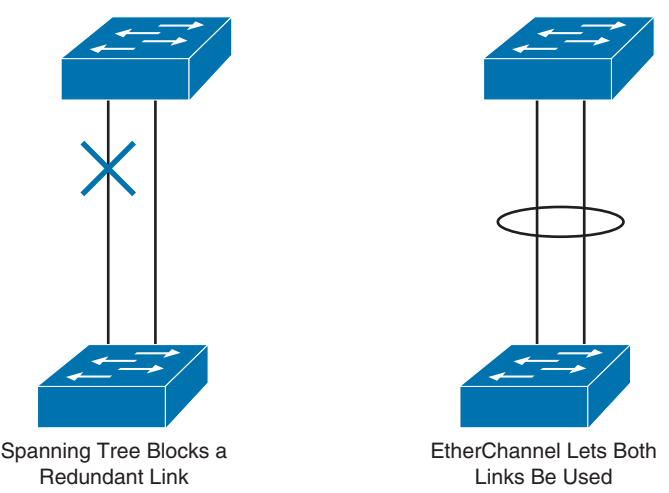

#### **Figure 3-1 Spanning Tree Versus EtherChannel**

Configuration can be applied to both the logical and the physical interfaces. Configuration applied to the port channel interface is inherited by the physical interfaces that are part of the channel bundle. Configuration applied to a physical interface affects that interface only.

<span id="page-14-0"></span>The following are some guidelines for EtherChannels:

- $\blacksquare$  Interfaces in the channel do not have to be physically next to each other or on the same module.
- All ports must be the same speed and duplex.
- For Layer 2 EtherChannels, all ports in the bundle must be in the same VLAN, or the channel must be configured as a trunk. If they are trunks, they must all carry the same VLANs and use the same trunking mode.
- $\blacksquare$  An EtherChannel trunk should be configured to allow the same VLANs on both sides of the link.
- $\blacksquare$  For optimal operation, use an even number of links.
- $\blacksquare$  All ports in the bundle must be enabled.
- None of the bundle ports can be a SPAN port.
- If you are using a Layer 3 EtherChannel, the IP address must be assigned to the logical Port-Channel interface, not the physical ones.
- $\blacksquare$  Put all bundle ports in the same VLAN, or make them all trunks.

#### **[Configuring an EtherChannel](#page-7-0)**

Basic EtherChannel configuration is fairly easy. Simply configure the logical interface, and then link the physical interfaces to it. Notice that the logical interface is called a *Port-Channel interface*, not EtherChannel. The number assigned to the Port-Channel interface determines the channel group; this is the number you use to configure an interface to be part of the EtherChannel.

```
(config)# interface port-channel number
![any additional configuration, such as trunking for a Layer 2 
 EtherChannel]
```
The preceding command creates a Layer 2 EtherChannel. If you need a Layer 3 EtherChannel, add the following:

```
(config-if)# no switchport
(config-if)# ip address address mask
```
The next step is to assign ports to the EtherChannel. At each port that should be part of the EtherChannel, use the following command:

```
(config)# interface { number | range interface – interface}
(config-if)# channel-group number mode {auto | desirable | active
 | passive | on}
```
To make the configuration even easier, simply put interfaces into a channel group to create a Layer 2 EtherChannel, and the logical interface is automatically created.

Example 3-1 shows a switch configured with a Layer 2 EtherChannel. Ports e0/0 through e0/3 are part of channel group number 1. Notice that the Port-Channel interface was created automatically when these interfaces were placed into the EtherChannel. However, because this channel must be a trunk, configure trunking under the Port-Channel interface so that it will then be inherited by the physical interfaces that are part of the channel bundle.

**Example 3-1 Configuring a Layer 2 EtherChannel** 

```
Switch(config)# interface range e0/0-3
Switch(config-if-range)# channel-group 1 mode active
Creating a port-channel interface Port-channel 1
!
Switch(config-if-range)# interface port-channel 1
Switch(config-if)# switchport trunk encapsulation dot1q
Switch(config-if)# switchport mode trunk
```
Example 3-2 shows a switch configured with a Layer 3 EtherChannel. Ports e1/0 through e1/3 are configured to be part of the channel bundle. In this case, it is more efficient to first create and configure the logical Port-Channel interface and then add the physical interfaces to the channel group. Because this is a Layer 3 EtherChannel, the **no switchport** command is necessary on both the Port-Channel interface and the physical interfaces. Without it, you get an error message similar to the following:

Command rejected (Port-channel2, Et1/0): Either port is L2 and port-channel is L3, or vice versa

#### **Example 3-2 Configuring a Layer 3 EtherChannel**

```
Switch(config-if)# interface port-channel 2
Switch(config-if)# no switchport
Switch(config-if)# ip address 192.168.3.1 255.255.255.0
!
Switch(config)# interface range e1/0-3
Switch(config-if-range)# no switchport
Switch(config-if-range)# channel-group 2 mode active
```
**SWITCH SWITCH** 

#### <span id="page-16-1"></span><span id="page-16-0"></span>**[Channel Negotiation Protocols](#page-7-0)**

The **mode** keyword shown in Example 3-2 refers to protocols used to dynamically negotiate the formation of an EtherChannel. Two protocols are supported by most Cisco switches: the Cisco proprietary Port Aggregation Protocol (PAgP) and the standards-based Link Aggregation Control Protocol (LACP). LACP is IEEE standard 802.3ad.

If **mode** is set to **on**, the link acts as part of the channel group and does not use either of the protocols to negotiate with the switch on the other end of the link. The port on the other side must also be set to **on**.

The two PAgP modes are

- **Auto:** Responds to PAgP messages but does not initiate them. Port channels if the port on the other end is set to Desirable. This is the default mode.
- **Desirable:** Port actively negotiates channeling status with the interface on the other end of the link. Port channels if the other side is Auto or Desirable.

The two LACP modes are

- Active: Port actively negotiates channeling with the port on the other end of the link. A channel forms if the other side is Passive or Active.
- **Passive:** Responds to LACP messages but does not initiate them. A channel forms only if the other end is set to Active.

#### **[Verifying EtherChannel Configuration](#page-7-0)**

Probably the most useful command for verifying your EtherChannel configuration and operation is **show etherchannel summary**. This command provides information about all the EtherChannels configured on the switch. Example 3-3 shows the output from this command, given on the switch where the two EtherChannels in Examples 3-1 and 3-2 were configured.

#### **Example 3-3 Using the show etherchannel summary Command**

```
Switch# show etherchannel summary
Flags: D - down P - bundled in port-channel
        I - stand-alone s - suspended
        H - Hot-standby (LACP only)
        R - Layer3 S - Layer2
       U - in use f - failed to allocate aggregator
```

```
 M - not in use, minimum links not met
        u - unsuitable for bundling
        w - waiting to be aggregated
        d - default port
Number of channel-groups in use: 2
Number of aggregators: 2
Group Port-channel Protocol Ports
------+-------------+-----------+-----------------------------------
 ------------
1 Po1(SU) LACP Et0/0(P) Et0/1(P) Et0/2(P) 
Et0/3(P)
2 Po2(RU) LACP Et1/0(P) Et1/1(P) Et1/2(P) 
Et1/3(P)
```
The output from Example 3-3 is worth understanding. Fortunately, the meaning of most of the codes is given in the output. Group 1 is Port-Channel interface 1. The codes (SU) denote that it is a Layer 2 EtherChannel and it is in use. The channel negotiation protocol used is LACP because the **active** mode was configured. The four interfaces included in the EtherChannel are each successfully bonded to the channel, as denoted by the (P) beside each one.

Group 2 is similar except that it has the code (RU). R denotes that it is a Layer 3 EtherChannel, and U denotes that it is in use.

The **show interfaces** *number* **etherchannel** command gives information pertaining to both the local port and the remote port. This is useful for verifying your configuration and troubleshooting problems. In Example 3-4, note that the local port, Ethernet0/1, is configured as LACP active mode while the remote port, Ethernet 1/1, is configured as LACP passive.

```
Example 3-4 Using the show interfaces etherchannel Command
```

```
Switch# show interfaces e0/1 etherchannel 
Port state = Up Mstr Assoc In-Bndl 
Channel group = 1 Mode = Active Gcchange = -
Port-channel = Po1 GC = - Pseudo port-channel = Po1
Port index = 0 Load = 0x00 Protocol = LACP
Flags: S - Device is sending Slow LACPDUs F - Device is sending 
 fast LACPDUs.
      A - Device is in active mode. P - Device is in pas-
 sive mode.
```
# SWITCH **SWITCH**

<span id="page-18-0"></span>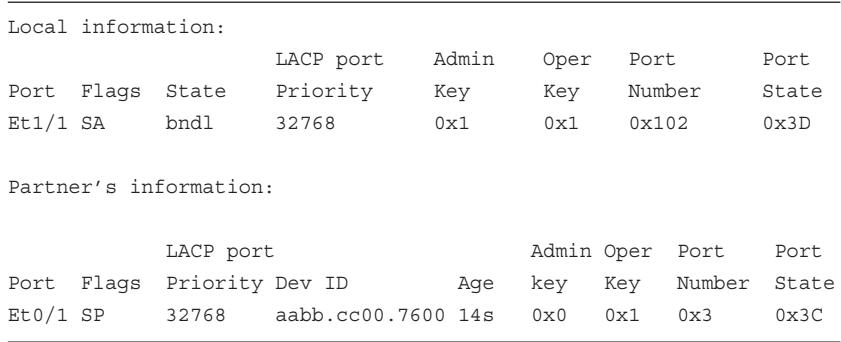

#### **Example 3-4** Continued

Other useful verification and troubleshooting commands include

- show running-config *interface*: Shows the switch interface configuration
- show etherchannel *number* port-channel: Shows information about the EtherChannels in a specific group

#### **[EtherChannel Load Balancing](#page-7-0)**

Traffic is balanced between the physical links in a channel based on an algorithm that takes into account such things as source or destination MAC address or IP address. The default load-balancing algorithm for most switches is source and destination IP address. The types of load balancing available vary by switch platform, but most support the following:

- Source MAC address
- $\blacksquare$  Source IP address
- Destination MAC address
- Destination IP address
- Source and destination MAC address
- $\blacksquare$  Source and destination IP address

To see which load-balancing options are available on your particular switches, use the **port-channel load-balance** ? command. The EtherChannel load-balancing method is configured at global configuration mode using the command **port-channel load-balance** *type*. Note that because this command is given at *global* configuration mode, it affects all EtherChannels on the switch.

<span id="page-19-0"></span>Verify with the command **show etherchannel load-balance** . The output of this command and the default load-balancing configuration are shown in Example 3-5.

**Example 3-5 Verifying EtherChannel Load Balancing** 

```
Switch# show etherchannel load-balance 
EtherChannel Load-Balancing Configuration:
         src-dst-ip
EtherChannel Load-Balancing Addresses Used Per-Protocol:
Non-IP: Source XOR Destination MAC address
   IPv4: Source XOR Destination IP address
   IPv6: Source XOR Destination IP address
```
#### **[EtherChannel Guard](#page-7-1)**

Cisco switches have a feature that helps detect when an EtherChannel has been misconfigured, called *EtherChannel Guard*. This might occur if the interfaces on both sides of the link are not configured in the same way. The channel configuration might be different, or one side might be configured as a channel and the other one might not be. If an issue is detected, EtherChannel Guard places the interfaces into an error-disabled state. It also displays an error message in the system log.

EtherChannel Guard is enabled by default on most current switches. To verify this, use the command **show spanning-tree summary** , as shown in Example 3-6. To disable it, use the command **no spanning-tree etherchannel guard misconfig** .

```
Example 3-6 Verifying EtherChannel Misconfiguration Guard
```

```
Switch# show spanning-tree summary
Switch is in pvst mode
Root bridge for: VLAN0001
Extended system ID is enabled
Portfast Default is disabled
PortFast BPDU Guard Default is disabled
Portfast BPDU Filter Default is disabled
Loopguard Default is disabled
EtherChannel misconfig guard is enabled
Configured Pathcost method used is short
UplinkFast is disabled
BackboneFast is disabled
```
#### <span id="page-20-0"></span>**[MEC and vPC](#page-7-0)**

Traditional EtherChannels are formed between two neighboring, directly connected devices. Two special technologies enable channels to be formed between one end device and two neighboring devices: MEC and vPC. Cisco Catalyst switches that use the Virtual Switching System (VSS) act as one switch. A neighboring device can have one or more uplinks to each of the switches in a VSS pair, and combine them into an EtherChannel. This is called a *Multichassis EtherChannel (MEC)*. The downstream switch does not know that its channel is connected to two physical switches; it acts as if all links in the channel were connected to the same switch. Configuration on the downstream switch is exactly the same as a normal EtherChannel.

Cisco Nexus switches use *virtual Port Channel (vPC)* technology to create an EtherChannel that spans two chassis. Although Nexus switches have independent control planes, they exchange channel information over a peer link between them. Again, configuration of the EtherChannel on the downstream device is the same as for a normal EtherChannel. It does not have to support MEC or vPC—it only needs to support the appropriate channel negotiation protocol.

**SWITCH**